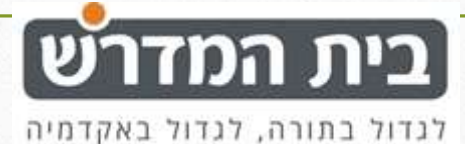

# סטודנט שהחסיר שעות יכול להשלימן

## בתאריכי ההשלמה שפורסמו

# הדיווח על השלמת השעות יבוצע כך:

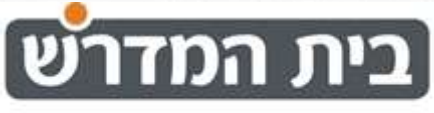

לגדול בתורה, לגדול באקדמיה

### אחרי שביצעת השלמת שעות יופיע לך באותו היום

#### כניסה ויציאה שאינן משויכות לקורס ספציפי

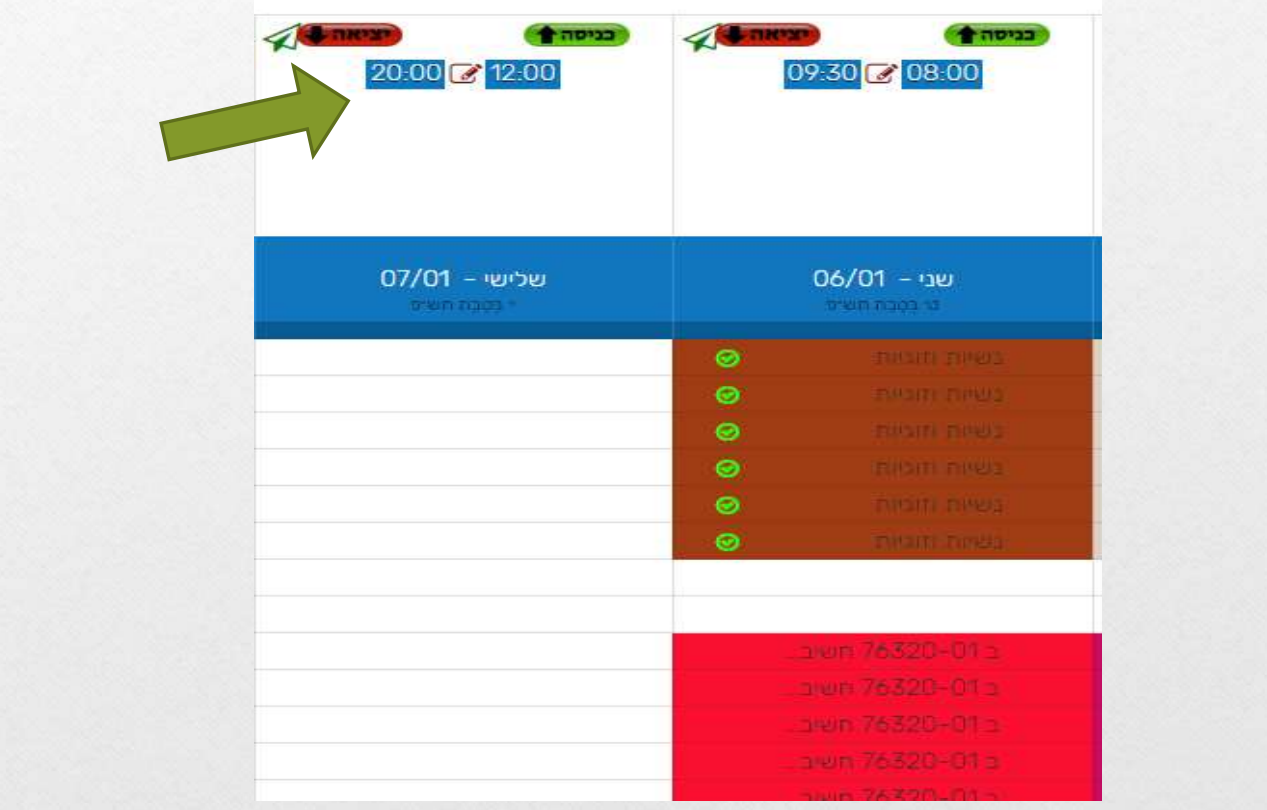

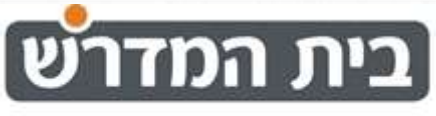

לגדול בתורה, לגדול באקדמיה

### כנס לתאריך שבו מופיע לך חוסר בקורס )לדוגמא – מתיבתא(

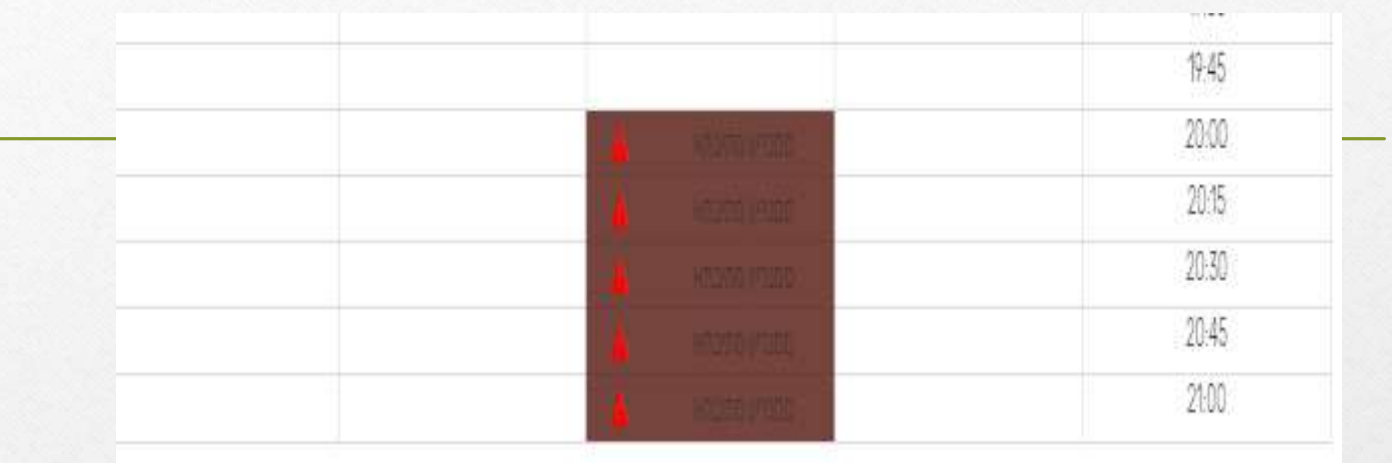

### ולחצי על אייקון תיקון

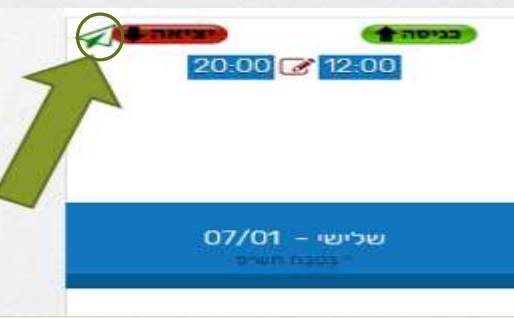

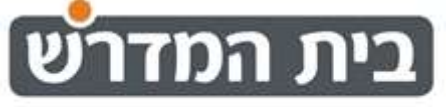

לגדול בתורה, לגדול באקדמיה בחלון התיקון עליך לסמן בסוג הדיווח- שינוי שעות

ולרשום את השעות שהשלמת)השעות במערכת של הקורס(

ולציין בהערות- השלמת שעות בוצעה בתאריך...

ולשלוח לאישור.

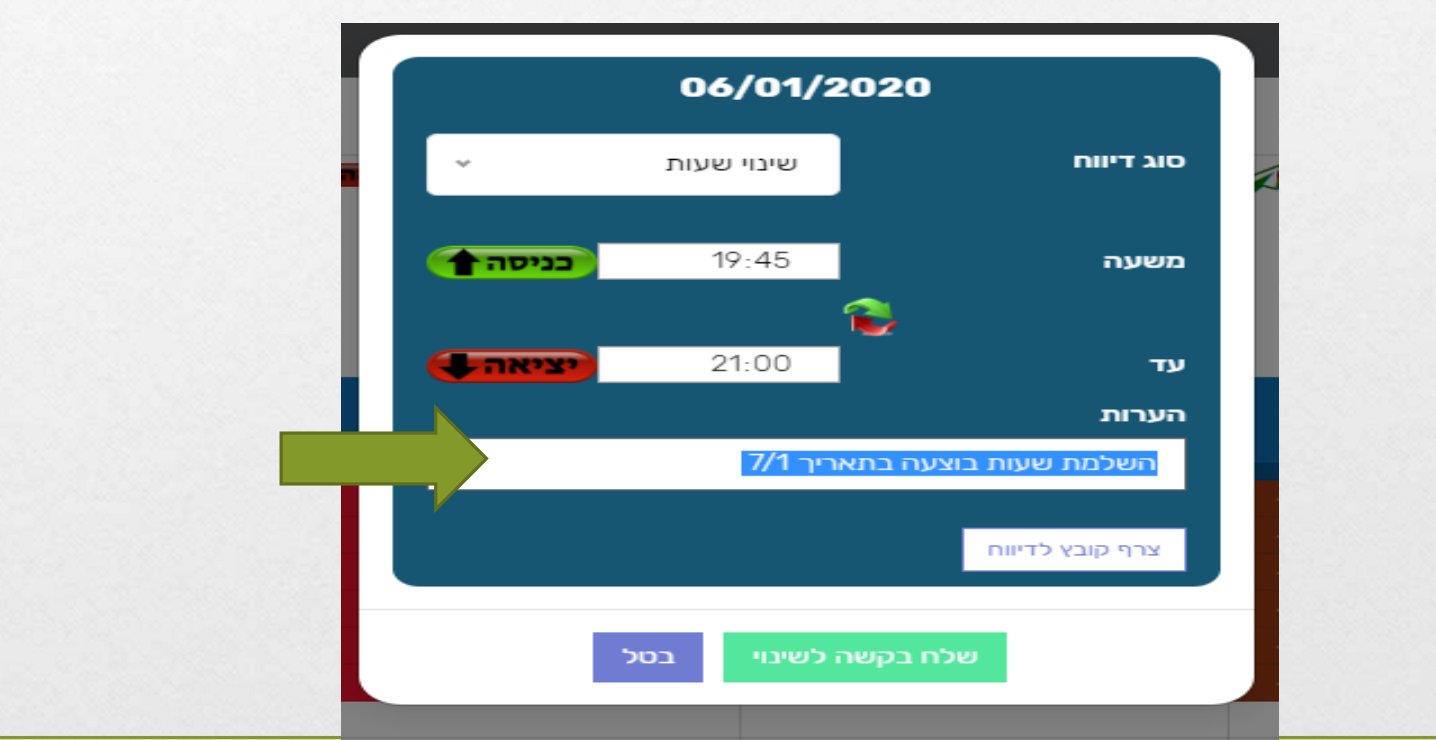

לסיום, עליך לפתוח בקשה לאיפוס שעות ההשלמה. תפתח בקשת שינוי שעות ביום בו בוצעו שעות ההשלמה

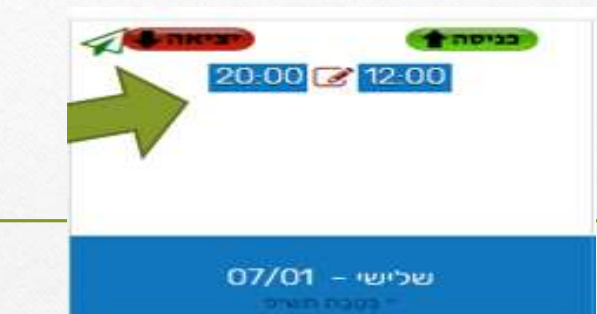

ולציין בהערות את המלל הבא- "מחיקת שעות השלמה עבור תאריכים XXX("צייני את התאריכים בהם השתמשת בשעות ההשלמה(.

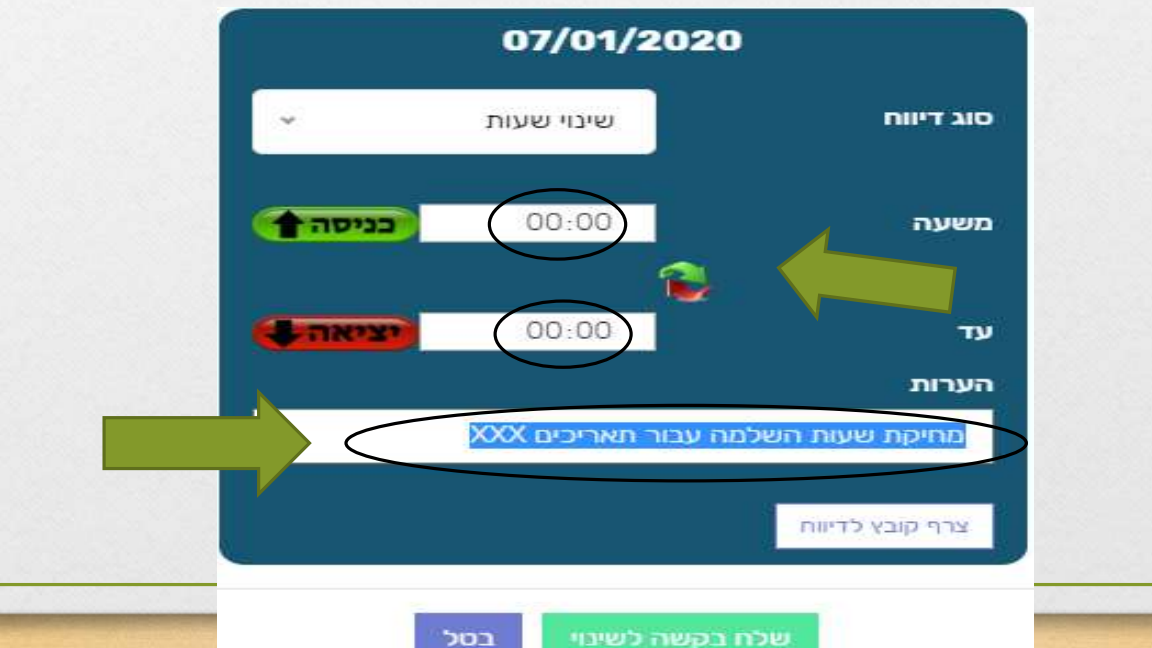

#### לאחר שליחת הבקשות בחלונית "בקשות מהסטודנטים" תוכל לראות את הבקשות בסטטוס- "בהמתנה"

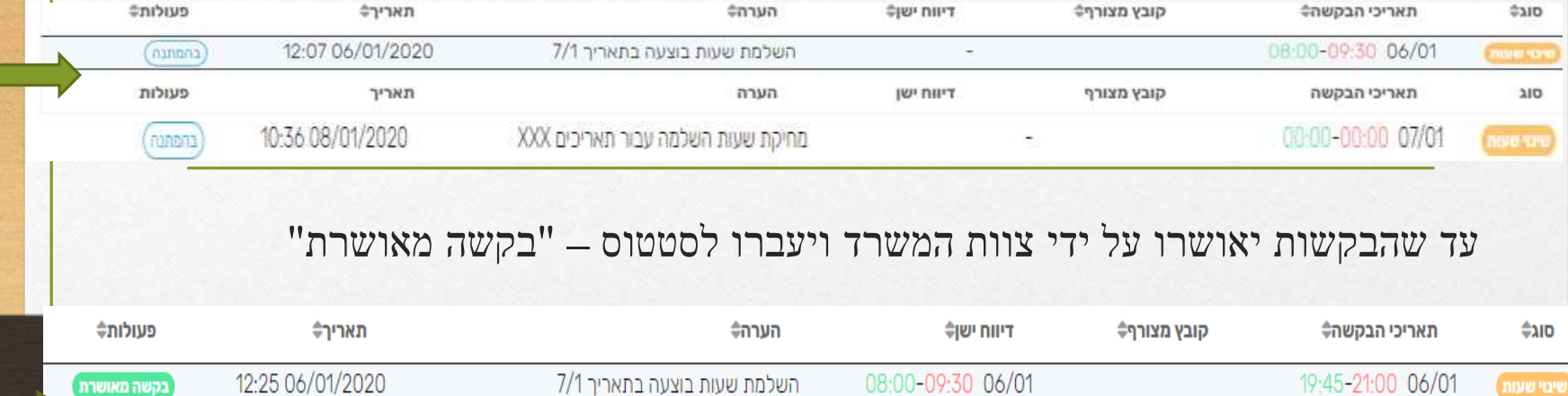

מחיקת שעות השלמה עבור תאריכים XXX

10:36 08/01/2020

בקשה מאושרת

#### לאחר אישור הבקשה תוכל לראות שהחוסר כבר לא מופיע והשעות יעודכנו בדוח הנוכחות

 $\overline{a}$ 

00:00-00:00 07/01

שינוי שעות

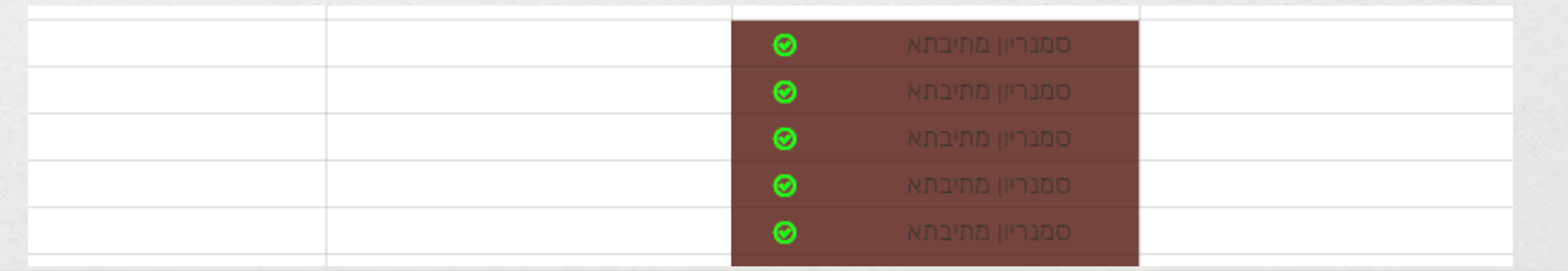